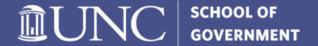

# UTILITY BENCHMARKING

## **Data Entry Instructions**

The UNC School of Government (SOG) is collecting benchmarking data for **2023**. Please follow the steps outlined below to successfully submit benchmarking data for your utility.

## To Begin . . .

Click on the link below to enter data for the identified services in the Utilities Benchmarking Data Collection Tool. Each service for each county and year requires its own submission. The SOG should receive all data by 6 p.m. on December 1st, 2023.

https://unc.az1.gualtrics.com/jfe/form/SV\_e9byjmNpTovkMJw

### **Step 1:** Enter your first and last name in the "Name" box.

# Name First and last name of the person entering data. Ramona Quimby Email Email of the person entering data. Ramona.Quimby@gmail.com

### **Step 2:** Enter a valid work email address in the "Email" box.

# Name First and last name of the person entering data. Ramona Quimby Email Email of the person entering data. Ramona.Quimby@gmail.com

### **Step 3:** Select the service year for which you will be entering data.

### Service Year

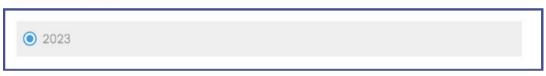

**Step 4:** Select the service for which you will be entering data.

### Service Name

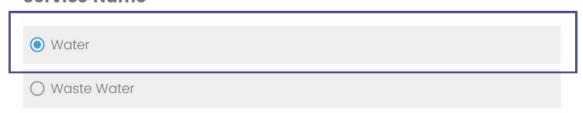

**Step 5:** Select or search for your utility by typing your utility's name in the drop down menu.

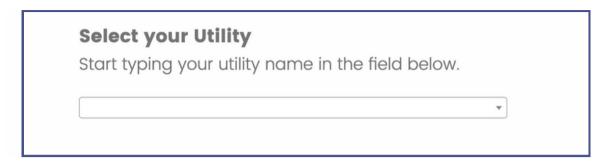

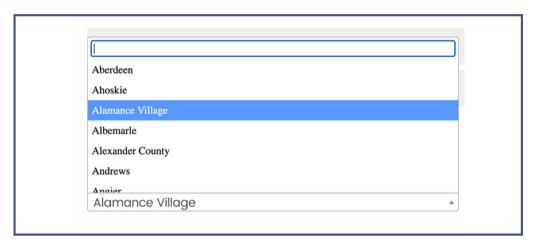

**Step 6:** Click on the "arrow" button at the bottom right hand corner of the page. Once you click the "arrow" button, you will NOT be able to return to the previous page.

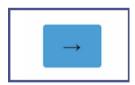

**Step 7:** Please carefully review that you are entering data for the correct utility, year, and service. If you made incorrect selection in the previous page, please select "No" in step 9 and submit a blank survey. The system will not allow you to go to the previous page. You can start a new survey once the erroneous blank survey is submitted.

Alamance Village - 2023 Water Services

**Step 8:** Please carefully read each metric's name and description. The metric name is in bold and the metric description is below the metric name. Only enter numeric values into the text boxes. You can enter up to two decimal places. Do NOT enter symbols or words in the text boxes (e.g., \$, people, tons). Leave blank if data is not available. To ensure no formatting is attached to the pasted numbers, Window users can use Ctrl+Shift+V and Mac users can use Command+Shift+V, after removing all commas and extra spaces.

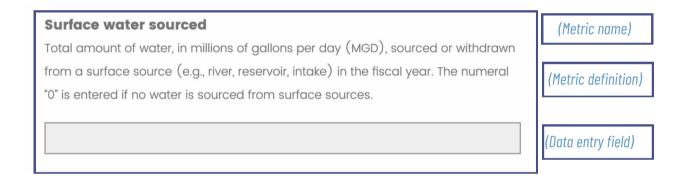

**Step 9:** Once you have finished filling out the metrics please select "Yes" to acknowledge that the data you have entered will be made publicly available.

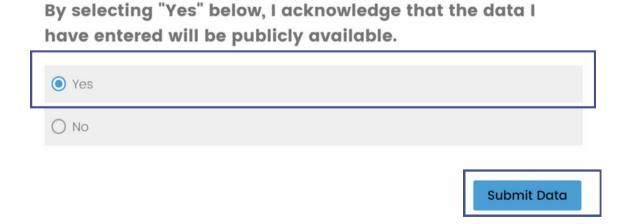

For information and questions, please contact Dr. Ahmed Rachid El-Khattabi (<u>arelkhattabi@sog.unc.edu</u>) or Dr. Obed Pasha (<u>pasha@unc.edu</u>) at the School of Government.